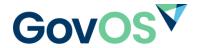

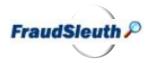

## What is FraudSleuth?

A proactive online search tool powered by GovOS that aids in the detection of possible fraudulent activity regarding documents filed in offices where land records are maintained.

This valuable and necessary convenience can help combat fraud by allowing property owners to search their names at any time or by creating profiles to receive automatic notifications when a document is recorded matching criteria entered their profile. This service is completely free and offered by the county in conjunction with CountyFusion, their online public records search.

### FraudSleuth Basic

- A quick and easy way to search the on-line public records to find recorded documents containing your name
- Username/Password not needed
- Search by name and date

#### FraudSleuth Profile

- Allows a property owner to create a profile to be automatically alerted if a
  document is recorded containing their name.
- More than one profile can be attached to the same username account.
- Property owners can delete or deactivate their profiles.

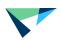

# **Frequently Asked Questions**

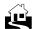

If I set up a username and profile, how will I receive alerts?

Alerts are sent in the form of an email.

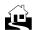

What information will be in the email alert?

 The email alert will include matched data, the document reference, document type and recording date/time of the matching document.

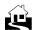

How long will I receive alerts for?

Alerts will be received until cancelled by the user.

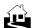

Is it possible I will receive an alert that does not pertain to me?

 Yes, this can occur if another party has the same name and is recording a document in the same county.

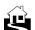

What if I receive an alert for a document that I do not recognize?

Please call the recording office to be directed to the proper agency.

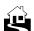

Will I receive alerts for all documents filed in the state?

 No, alerts would only be issued for document recordings in the same County.

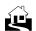

Is it possible I will receive an alert that does not pertain to me?

 Yes, this can occur if another party has the same name and is recording a document in the same county

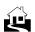

What if I receive an alert for a document that I do not recognize?

o Please call the recording office to be directed to the proper agency.

© GovOS, Inc. All rights reserved.

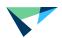

### **How to use FraudSleuth Profiles**

Sign-up to receive automatic email alerts when a document is recorded against your name or Parcel Id

Registered Users Login

here

New Users

click here

- 1. Click the FraudSleuth icon on the login page.
- If the county is configured to allow FraudSleuth Profiles, click on the link provided to register.
- 3. Complete the registration and click Save.

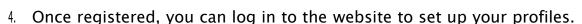

- 5. Click on the 'Preferences' tab to access the 'Users Preferences' page.
- 6. Under 'FraudSleuth Preferences' section, click on 'Configure FraudSleuth Profile'.
- 7. On the 'Configure FraudSleuth Profile' page, click 'Add Profile'.
- . Complete the fields and 'Save.'
  - When creating a profile, remember that the name that you enter is what FraudSleuth will match EXACTLY.
  - Create multiple profiles if you want to cover different name variations - first/last, first/middle/last, first/middle initial/last, etc.
  - Profiles can be deactivated from here by deselecting the 'Profile Active' box.

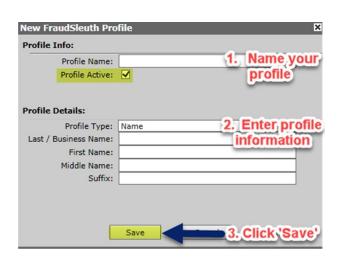

Registered users please log in here.

FraudSleuth P

audSleuth icon to explore or fraud detection tool.

Forgot Password? | Need Help?

Login Clear

© GovOS, Inc. All rights reserved.